# Access USB Drives (Connected to TonidoPlug) from a Remote Machine

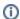

PLEASE NOTE: This feature is available only on the TonidoPlug and not on Desktop versions of Tonido

## TonidoPlug: Access my USB Drives in Windows Explorer, Mac OSX Finder

Within your LAN: First Determine your Plug's IP Address

- 1. Open http://www.tonidoplug.com/ip using a web browser from a computer in the same local network as your TonidoPlug.
- 2. Note the private IP address listed in the page e.g 192.168.1.3. This is your Plug's local IP Address.

#### **Windows**

#### blocked URL

- 1. Type \\192.168.1.3\ (your TonidoPlug's IP address) in your windows explorer, you should see your external hard drive connected to the plug.
- 2. You can browse like any other folder and you can map this location if you want to.

## Mac

blocked URL

1. Type \\192.168.1.3\ (your TonidoPlug's IP address) in your Finder -> Connect to Server dialog

## Linux

# blocked URL

1. Open "Places"->Connect to Server and then hit "Connect".

## **Outside your LAN**

Mount a shared folder in WebsharePro as a Local Drive